# Jedan pristup implementaciji informacionog sistema za evidenciju proizvodnje gumenih creva

Anđela Vujović, dipl. ing\*, prof. dr Dušan Vujošević, dipl.ing

*Sadržaj* **— U ovom radu predstavljen je softver za evidenciju proizvodnje gumenih creva koji je osmišljen da olakša poslovanje kompanije koja se tom proizvodnjom bavi. Detaljno je razrađen i prikazan izgled svake strane aplikacije uz pojašnjenje na šta se odnose njene funkcionalnosti. Ideja je da se aplikacija u potpunosti približi krajnjem korisniku, te da softver automatizuje većinu izračunavanja potrebnih u poslovnim procesima. Detaljno je opisano sve ono što je do sada implementirano, kao i ono što se planira da se u budućnosti realizuje.** 

*Ključne reči* **— gumena creva, desktop aplikacija, evidencija, informacioni sistem, proizvodnja**

#### I. UVOD

RISTUP implementaciji informacionog sistema za evidenciju proizvodnje Pgumenih creva razvijen za potrebe ovog rada dao je kao rezultat opis sistema za olakšavanje evidencije proizvoda za kompanije kojima je ta usluga potrebna. Glavni cilj bio je da se ono što se do sada unosilo ručno i što je oduzimalo dosta vremena, pretvori u zapis koji bi u mnogo čemu olakšao rad korisnika. Takav zapis bi smanjio moguće nepravilnosti prilikom unosa, u pisanoj formi kao i tehničke greške, jer bi softver ostavljao malo prostora za moguće greške prilikom izbora parametara koji su se do sada unosili ručno i bez mogućnosti izbora.

Program je namenjen svim zaposlenima u kompaniji koji su upoznati sa osnovnim karakteristikama proizvoda. Svi snimljeni podaci smeštaju se u

<sup>\*</sup>Anđela Vujović, Računarski fakultet, Beograd, Srbija (e-mail: avujovic919m@raf.rs; andjela.vujovic1995@gmail.com).

bazu podataka i tako se formira kompletan izveštaj o proizvodima. Na ovaj način moguće je pratiti napredak proizvodnje, dodavanje novih proizvoda i vođenje statistike o ažuriranju proizvoda.

Korišćenje je predviđeno prvenstveno za potrebe kompanije proizvođača jer su podaci prilagođeni njenim potrebama. Planirano je da se aplikacija unapredi dodatnim uređajem za čitanje bar koda. Korisniku bi tada bilo omogućeno da jednostavnim skeniranjem koda doda ili ukloni proizvod sa stanja, pri čemu u svakom momentu može da prati stanje u proizvodnji. Najveći doprinos u tom slučaju bilo bi znatno smanjenje grešaka uzrokovanih ljudskim faktorom.

Rezultat implementacije predstavlja program koji može pomoći u bržem proizvodnom procesu i razvoju industrije. Sve je automatizovano i prebačeno na opciono biranje mogućih vrsta proizvoda.

U nastavku rada biće predstavljeni korisnički zahtevi i izgled softvera. Detaljno će biti objašnjene sve funkcionalnosti, kao i tehnologije i alati korišćeni prilikom izrade samog softvera.

#### II. ZAHTEVI ZA REALIZACIJU SISTEMA

Prima Hose je kompanija za čije potrebe je prilagođena aplikacija. Bavi se proizvodnjom gumenih creva i metalnih priključaka. Osnovana je 1898. godine i od tada do danas predstavlja jednu od vodećih proizvođača gumenih creva na Balkanu. U svom asortimanu poseduje preko 3500 različitih proizvoda.

Aplikacija koju kompanija trenutno koristi tiče se drugog segmenta u poslovanju. Tehničke je prirode i odnosi se na sam proces u izradi gumenih creva. Izračunava pokrivenost određenog tipa creva, sa prethodno unesenim parametrima, potrebnim za dato izračunavanje. Nakon toga, radni nalog se prosleđuje direktno u proizvodnju.

Vremenom, javila se potreba i za automatizacijom u drugim segmentima poslovanja kompanije. Da bi se olakšao način proizvodnje i imao uvid u trenutno stanje gotovih proizvoda, proizvoda u pripremi i proizvoda koji nedostaju i za koje je potrebno napisati radni nalog, realizovan je jedan novi softer koji će pomoći u evidenciji svega navedenog. Taj softver će u nastavku biti detaljno prikazan i opisan.

#### III. OPIS RADA SISTEMA

Predstavljen je opis svih implementiranih funkcionalnosti i funkcionalnosti koje su u budućnosti planirane da se realizuju. U nastavku, odeljci će biti podeljeni i objašnjeni po izgledu strana same aplikacije: Početni ekran,

Vol. 12, 2020. 2

Dnevni presek, Kreiranje proizvoda, Dodavanje na stanje, Skidanje sa stanja.  $[1]$ 

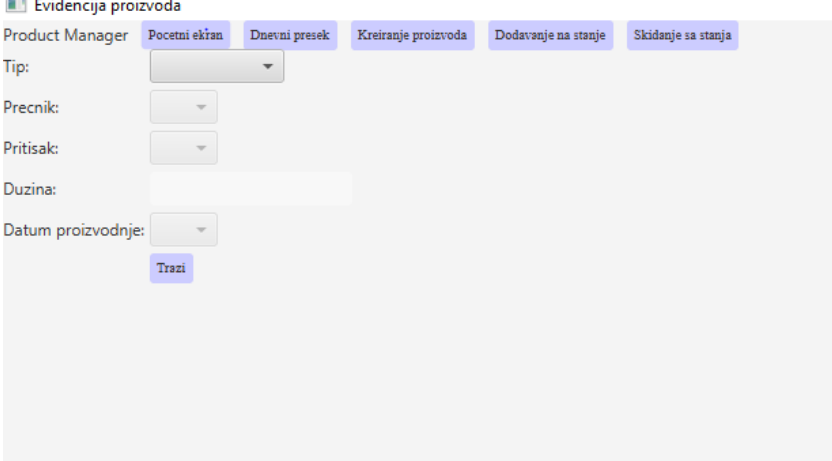

## *A. Početni ekran*

Sl. 1. Prikaz početnog ekrana realizovanog softvera.

Kada korisnik pokrene aplikaciju prikazuje mu se izgled početne strane, kao na Sl. 1. Na početnoj strani, u kolonama vidimo poređanu navigaciju do ostalih panela aplikacije: Dnevni presek, Kreiranje proizvoda, Dodavanje na stanje, Skidanje sa stanja. U redovima su ispisani parametri koje je potrebno uneti. Klikom na padajuću strelicu nadole, biramo **tip** creva. Izborom tipa, omogućava nam se izbor **prečnika**, na sličan način, s tim što mogućnost biranja prečnika zavisi od tipa i time nam se sužava izbor prilikom izbora pritiska (Ne proizvodi se svaki tip creva u svim prečnicima). Nakon izbora prečnika, bira se **pritisak**, na sličan način, a pri tome nam se sužava izbor opsega za pritiske (za određeni tip creva, određenog prečnika, postoje određeni pritisci). **Dužinu** unosi korisnik. **Datum proizvodnje** korisnik bira iz padajuće liste. Nakon unetih svih parametara, klikom na dugme Traži, prikazuje mu se rezultat kao na slici Sl. 2. [\[2\]](#page-12-1)

| Product Manager<br>Dodavanje na stanje<br>Skidanje sa stanja<br>Pocetni ekran<br>Dnevní presek<br>Kreiranje proizvoda<br>Voda<br>Tip:<br>$\;$<br>$7 -$<br>Precnik:<br>66<br>Pritisalc<br>$\hspace{0.1mm}\raisebox{-0.2mm}{\text{\circle*{1.5}}}\hspace{0.1mm}$<br>99<br><b>Duzina:</b><br>01.04.2000, 01:30:08<br>Datum proizvodnje:<br>$\overline{\phantom{a}}$<br>Trazi |  |
|----------------------------------------------------------------------------------------------------|--|
|                                                                                                    |  |
|                                                                                                    |  |
|                                                                                                    |  |
|                                                                                                    |  |
|                                                                                                    |  |
|                                                                                                    |  |
|                                                                                                    |  |
|                                                                                                    |  |
|                                                                                                    |  |
|                                                                                                    |  |
|                                                                                                    |  |
|                                                                                                    |  |
|                                                                                                    |  |
|                                                                                                    |  |
|                                                                                                    |  |
| Rezultati pretrage                                                                                                    |  |
| Datum proizvodnje<br>Naziv proizvoda<br>Pritisak<br><b>Precnik</b><br>Duzina<br>Tip                                                                                                    |  |
| 99.0<br>66<br>Voda<br>01.04.2000, 01:30:08<br>Generisanje bar-koda (PDF)<br>$\overline{7}$<br>Crevo za vodu                                                                                                    |  |

Sl. 2. Prikaz rezultata pretrage, klikom na dugme Traži

Na Sl. 2 prikazani su rezultati pretrage kao i dva dodatna dugmeta. Dugme **Generisanje bar-koda (PDF)**, služi za generisanje PDF fajla koji može da se sačuva kao PDF dokument. Nakon čega može i da se odštampa ukoliko je potrebno. Ukoliko se izabere dugme **Štampa bar-koda**, dokument se direktno šalje na štampač. Dimenzije papira su prilagođene već postojećim obrascima, koji su formata A6, tako da se podaci ispravno popunjavaju. U oba slučaja podaci o proizvodu se štampaju na posebnim karticama (Sl. 3) koje su unapred pripremljene i kroz aplikaciju ih popunjavamo neophodnim podacima. Takve funkcionalnosti oba dugmeta želela je sama kompanija.

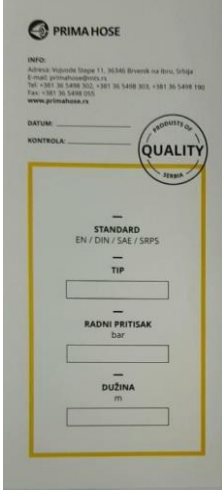

Sl. 3.Odštampana kartica

Na Sl. 3 predstavljena je već pripremljena kartica na koju se štampaju parametri koje smo prosledili ili preko pdf fajla ili direktno poslali na štampač. Parametri na kartici odgovaraju podacima koje mi unosimo preko naše aplikacije. Odštampana kartica predstavlja deklaraciju proizvoda sa neophodnom specifikacijom i detaljima koji su potrebni. Podaci na karticama su ranije ručno unošeni, što je oduzimalo više vremena i bilo je nepregledno. Razvojem ove aplikacije, postigli smo automatsko popunjavanje obrasca.

Na Sl. 4 prikazani su podaci koji se štampaju. Ovi podaci štampaće se direktno na već prikazanu karticu.

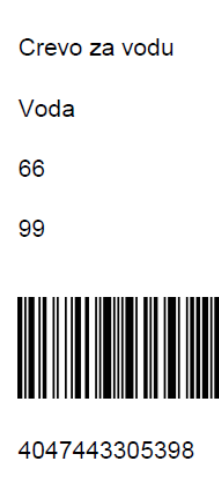

Sl. 4. Podaci

## *B. Dnevni presek*

Dnevni presek omogućava korisniku da pogleda dnevni presek stanja za određeni datum. Kada odabere datum, pojaviće mu se lista svih proizvoda koju su tog dana napravljeni. Presek stanja koji ova opcija omogućava korisniku moguće je pogledati za protekle godine. Korisnik može odštampati u svakom momentu dnevni presek stanja kao liste svih proizvoda ili od njega izgenerisati fajl. Izgled ove stranice prikazan je na Sl. 5.

|                                                                                                    | Product Manager Pocetni ekran | Dnevni presek | Kreiranje proizvoda |            | Dodavanje na stanje  | Skidanje sa stanja |
|----------------------------------------------------------------------------------------------------|-------------------------------|---------------|---------------------|------------|----------------------|--------------------|
| Datum:<br>DD:                                                                                                    | MM:                           |               | YYYY:               |            |                      |                    |
| 15                                                                                                    | 09                            |               | 2017                |            |                      |                    |
| Prikazi                                                                                                    |                               |               |                     |            |                      |                    |
|                                                                                                    |                               |               |                     |            |                      |                    |
|                                                                                                    | Duzina                        |               | Pritisak<br>Precnik | Tip        |                      | Datum proizvodnje  |
|                                                                                                    | 20.0                          | 10            | 10                  | Voda       | 15.09.2017, 12:10:12 |                    |
|                                                                                                    | 20.0                          | 25            | 20                  | Vazduh     | 15.09.2017, 14:12:10 |                    |
|                                                                                                    | 10.0                          | 10            | 10                  | Voda       | 15.09.2017, 15:06:59 |                    |
|                                                                                                    | 20.0                          | 50            | 10                  | Hidraulika | 15.09.2017, 15:15:22 |                    |
|                                                                                                    | 25.0                          | 10            | 50                  | Hemijsko   | 15.09.2017, 15:44:13 |                    |
|                                                                                                    | 55.0                          | 10            | 10                  | Voda       | 15.09.2017, 15:59:59 |                    |
| Rezultati pretrage<br>Naziv proizvoda<br>Crevo za vodu<br>Crevo za vazduh<br>Crevo za vodu<br>Crevo za hidrauliku<br>Hemijsko crevo<br>Crevo za vodu<br>Silikonsko crevo | 25.0                          | 20            | 25                  | Silikonsko | 15.09.2017, 16:05:11 |                    |

Sl. 5. Ekran Dnevnog preseka

Na ovoj stranici korisniku se prikazuje lista dnevnog izveštaja i ima dva dugmeta. Dugme **Štampaj listu**, podatke direktno šalje na štampač i korisniku se prikazuje izgled kao na Sl. 6, otvara mu se prozor za štampanje. Ukoliko klikne na dugme **Kreiraj PDF**, prikazuje mu se izgled stranice kao na Sl.7.

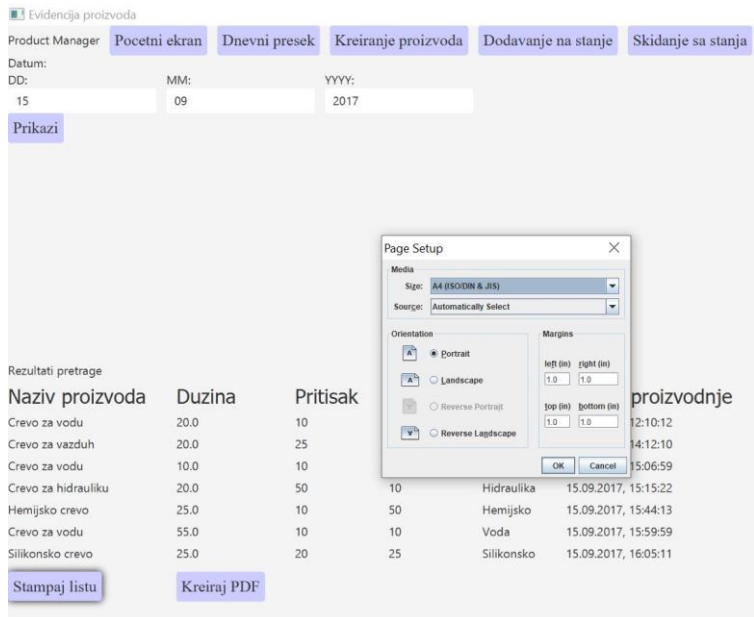

## Sl. 6. Klik na dugme – Štampaj listu

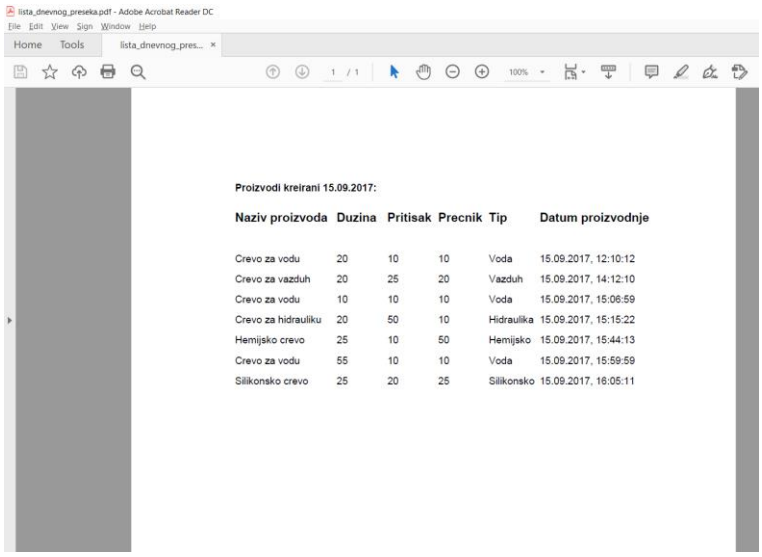

## Sl. 7. Klik na dugme – Kreiraj PDF

## *C. Kreiranje proizvoda*

Ukoliko korisnik pređe na ekran za Kreiranje proizvoda, otvara mu se izgled stranice kao na Sl. 8. Tu se korisniku nudi mogućnost da unese novi proizvod unošenjem odgovarajućih parametara.

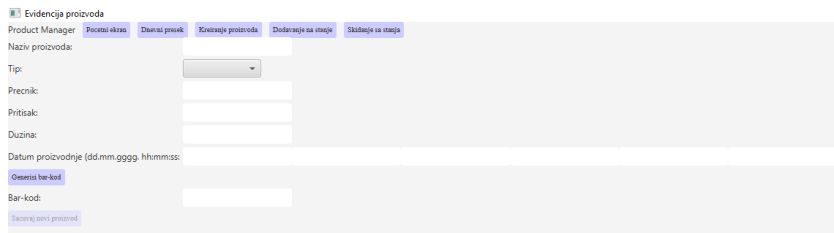

## Sl. 8. Kreiranje proizvoda

Kada se popune odgovarajući parametri možemo ručno da generišemo bar kod, klikom na dugme **Genriši bar-kod**. Bar kod je generisan po standardu EAN-13. U aplikaciji algoritam je implementiran na sledeći način: Bar-kod = tip + prečnik + pritisak + dužina + kontrolna cifra, Sl. 9.

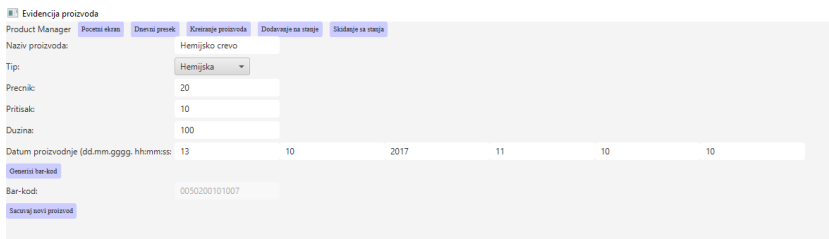

### Sl. 9. Generisanje bar-koda

Iz baze vidimo da je Tip creva hemijsko crevo, ono nam u bazi ima oznaku 005, zato će prve tri cifre našeg bar koda biti upravo te. Prečnik je 20, što znači da će naredne tri cifre našeg bar koda biti 020 (dodajemo potrebne nule, kako bi svaki parametar bio označen sa tri cifre). Na isti način dodajemo i pritisak (010), kao i dužinu koja je 100. Ukupna dužina cifara koje formiraju bar kod je 12. Poslednja trinaesta cifra se formira automatski, kao kontrolna cifra za proveru da li je bar kod ispravno generisan. Na slici, Sl. 9, vidimo da je bar kod generisan na ispravan način i da zadovoljava uslove. Klikom na dugme **Sačuvaj novi proizvod**, proizvod će biti sačuvan u bazi podataka. U konkretnom primeru, sa id-jem 22 biće sačuvan u bazi podataka, prikazanoj na Sl. 10.

| ю  | barcode       | name                  | lenath          | pressure         | diameter         | type_id | amount | production day  | production month | production year | production hour | production minute | production second |
|----|---------------|-----------------------|-----------------|------------------|------------------|---------|--------|-----------------|------------------|-----------------|-----------------|-------------------|-------------------|
| 12 | 0062340230226 | Silkonska creva       | 22.             | 23               | 234              |         |        | ns.             |                  | 2007            | ns.             | 37                | 01                |
| 13 | 0050120036663 | Metalni prikljudi     | 666             |                  |                  |         |        | na              | 12 <sup>2</sup>  | 2008            | ne              | 38                | <b>OO</b>         |
| 14 | 0020110220334 | Industrijsko crevo    | 33              | 22               |                  |         |        |                 | 12               | 2017            | 10              |                   | n                 |
| 15 | 0070220330447 | <b>Lisisna</b> creva  | 44              | 33               | 22               |         |        | 01              | 08               | 2017            | 01              | 02.               | 03                |
| 16 | 8001348176343 | Metalna gibliya cr 30 |                 | $20$             | 10 <sub>10</sub> |         |        | 01              | 01               | 2000            | 12              | 50                | 33                |
| 17 | 0050010020031 | Polamidoa creva       |                 |                  |                  |         |        | 01              | -02              | 2017            | 01              | 02.               | 03                |
| 18 | 0041235556443 | Lisisno notisna cr    | 100             | 10 <sup>10</sup> | 10 <sub>1</sub>  |         | 0.     | 01              | 01               | 2001            | 01              | 01                | 01                |
| 19 | 0010010020034 | Crevo za vodu         | 30              | $\infty$         | 13               |         |        | 01              | -02              | 2000            | 01              | 02.               | 03                |
| 20 | 0020100200308 | Crevo za naftu        | 30 <sub>1</sub> | $\infty$         | 10               |         |        | 10 <sub>1</sub> | 10               | 2010            | 10              | 10                | 10                |
| 21 | 0020190180177 | Crevo za naftu        | 17              | 18               | 19               |         |        |                 | 11               | 2017            |                 |                   |                   |
|    | 0050200101007 | Hemisko crevo         |                 |                  |                  |         |        |                 |                  | 2017            |                 |                   |                   |

Sl. 10. Čuvanje novog proizvoda u bazi

## *D. Dodavanje na stanje*

Na Sl. 11, prikazan nam je izgled stranice kada odemo na ekran za Dodavanje na stanje. Tu se korisniku nudi mogućnost da doda proizvod na stanje unošenjem količine koja se ažurira u bazi. Ova opcija bi u budućnosti prepoznavala proizvod u bazi na osnovu bar-koda i povećavala njegovu količinu za onaj iznos koji korisnik unese. Korisniku je omogućena opcija da izabere datum proizvodnje jer postoje proizvodi sa istim karakteristikama ali različitih datuma proizvodnje. Kada pozicioniramo kursor na polje **Očitajte bar-kod**, a čitačem bar-koda skeniramo kod sa deklaracijom proizvoda, softver bi u budućnosti trebalo da prepoznaje proizvod koji se nalazi u bazi. Korisnik trenutno može i ručno da unese bar-kod, ali u tom slučaju ne postoji garancija da su ispoštovana pravila za formiranje istog.

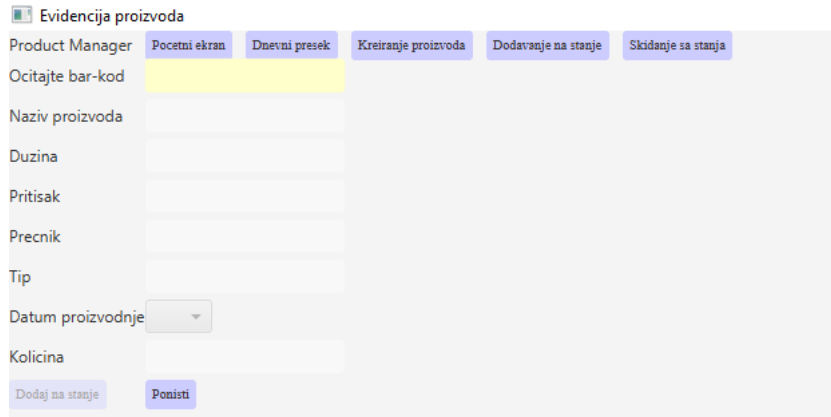

Sl. 11. Dodavanje na stanje

Na Sl. 12, prikazan nam je rezultat, nakon prepoznavanja bar-koda. Automatski su upisani svi podaci proizvoda sa unetim bar-kodom. U polje označeno sa Količina, korisnik unosi količinu određenog proizvoda koji želi da doda na stanje. Na taj način se količina u bazi ažurira, odnosno

inkrementira, za unetu količinu.

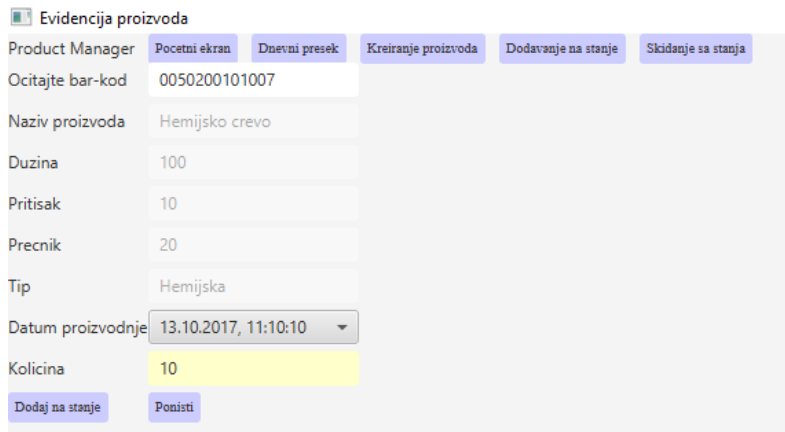

## Sl. 12. Prepoznavanje proizvoda na osnovu bar-koda

## *E. Skidanje sa stanja*

Ukoliko korisnik ode na panel Skidanje sa stanja, nudi mu se mogućnost da ukloni proizvod sa stanja unošenjem količine koja se ažurira u bazi. Odabirom ove opcije, prikazuje mu se izgled strane kao na Sl. 13.

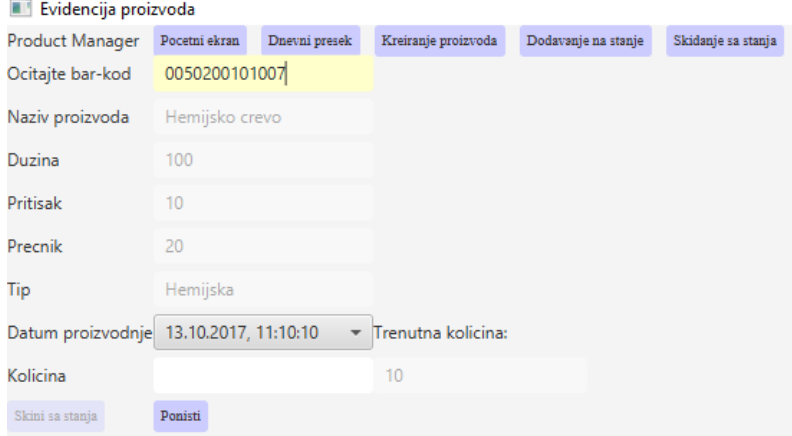

Sl. 13. Skidanje sa stanja

Ova opcija bi omogućila korisniku da na osnovu bar-koda prepozna sve podatke o proizvodu i skine sa stanja količinu proizvoda, koju korisnik ručno unese. Kada pozicioniramo kursor miša na polje Očitajte bar-kod, a čitačem bar-koda skeniramo kod sa deklaracije proizvoda, softver bi u budućnosti trebalo da prepozna proizvod koji se već nalazi u bazi. Korisnik trenutno može i ručno da unese bar-kod, ali u tom slučaju ne postoji garancija da su ispoštovana pravila za formiranje istog, odnosno ne postoji garancija da proizvod postoji u bazi. Na Sl. 13., vidimo trenutnu količinu proizvoda, odnosno koliko proizvoda je trenutno raspoloživo. Na sličan način kao i kod opcije za Dodavanje na stanje, korisnik bi imao opciju da unese količinu proizvoda koju želi da ukloni. Unosom određene količine za uklanjanje, polje za količinu u bazi se ažurira, odnosno dekrementira.

## IV. ALATI I TEHNOLOGIJE

Sledi prikaz alata i tehnologija koji su korišćeni za realizaciju predstavljenog softvera. Pri izboru, vodilo se računa da se koriste alati i tehnologije koji su svima dostupni. Opisani alati i tehnologije veoma su popularni prilikom izrade desktop aplikacija.

*A. JavaFx*

JavaFx predstavlja softversku platformu za kreiranje i širenje desktop aplikacija. Dizajniran je tako da zameni sving kao podrazumevana GUI biblioteka za Java SE. Ima podršku za desktop kompjutere i veb pretraživače na Windows, Linux i Mac operativnim sistemima. Aplikacije koje koriste JavaFx, pisane su uglavnom na Javi. Sa izlaskom verzije 8 programskog jezika Java, JavaFx biva podignuta na verziju 8. Od ove verzije JavaFx je sastavni deo JRE/JDK-a. Verzija 8, odnosi se na nekoliko novih funkcija, kao što su: podrška 3D grafike, podrška za senzor, podrška za štampanje i bogat tekst, generički obrasci dijaloga kroz uključenje ControlsFX-2 u zameni za JOptionPane. Koristi paradigmu označenu kao scene graph, koja podrazumeva drvoliku strukturu podataka, gde su čvorovi grafova predstavljeni vektorima. JavaFx je Java biblioteka predviđena za upotrebu na različitim uređajima, kao što su mobilni telefoni, pametni telefoni, računari, tablet računari… Uključuje i rad sa audio i video sadržajem, animacijom i grafikom[. \[3\]](#page-12-2)

## *B. Java 8*

Može da se nosi i sa asinhronim i sa multitred programiranjem i nudi nove alate kojima se može uticati na asinhrono programiranje. Uključuje ogromnu nadogradnju na Java programski model i koordiniranu evoluciju JVM, Java

jezika i biblioteka. Sadrži funkcije za produktivnost, jednostavnost korišćenja, poboljšano programiranje, sigurnost i poboljšane performanse.

## *C. Maven*

Alat koji se koristi pri razvoju aplikacija i u cilju lakše integracije sa već postojećim bibliotekama klasa. Najpopularniji alat za pakovanje aplikacije, posebno kod Java programa. U bukvalnom prevodu znači akumulator znanja. Služi da nam olakša posao, tako što preuzima biblioteke umesto nas, i mi ne moramo da brinemo o njima. Pomoću ovog alata aplikacija će imati sve neophodne biblioteke za rad. Najbitnije funkcionalnosti su pravljenje gotovih šablona aplikacije i ubacivanje potrebnih biblioteka za rad sa Spark-om i svih njegovih zavisnosti jednostavnim konfigurisanjem pom.xml datoteke. Maven obavlja mnogo korisnih zadataka kao što su: jednostavno možemo izgraditi projekat koristeći maven, možemo dodati jar i druge zavisnosti projekta koristeći maven, maven pruža informacije o projektu, uz pomoć njega možemo izgraditi bilo koji broj projekata u izlazne tipove poput jar, war… bez ikakvog scenarija. [4]

## *D. MySQL*

Predstavlja veoma brz i robustan sistem za upravljanje racionalnim bazama podataka. Server upravlja pristupom podacima, pri tome omogućuje da sa njima radi više korisnika istovremeno i da pristup podacima bude brz i dozvoljen samo ovlašćenim korisnicima. Na raspolaganju je korisnicima od 1996.godine. On je Open Source RSUBP: dostupan je na internetu i pri tome besplatan, može se preuzeti i koristiti prema GPL licenci, cene za komercijalnu upotrebu i podršku su niske. [5][6]

## *E. CSS*

Cascading Style Sheets služi za definisanje stilova koji određuju izgled HTML elemenata (font, boje, pozadine, razmake…). Ti stilovi se nadovezuju u "Style Sheets" eksterne fajlove sa .css ekstenzijom ili se jednostavno pišu u zaglavlju HTML dokumenata ili na samim elementima. Nastao je kao rešenje za sve većom potrebom odvajanja sadržaja stranice od dizajna. Njegov nastanak mnogi smatraju prekretnicom u veb dizajnu jer je omogućio programerima da kontrolišu stilove i izgled više HTML stranica odjednom. Omogućeno je da programer može definisati jedan stil za neki element i iskoristiti ga na onoliko stranica na koliko želi. Često se koristi u kombinaciji sa HTML-om i Javascript jezikom, gde CSS daje vizuelnu strukturu. Sintaksa je jednostavna i koristi određeni broj engleskih reči kako bi definisala pojedine elemente.

### V. ZAKLJUČAK

Detaljnom analizom korisničkih zahteva i dodavanjem određenih naprednih opcija realizovana je funkcionalna celina u vidu ove aplikacije. Osnovne potrebe korisnika su ispunjene sa ciljem nadogradnje prilikom proširivanja proizvodnog programa i zahteva korisnika.

Unapređenje ovog sistema moguće je u pravcu razdvajanja aplikacije na relaciji proizvođač-potrošač, gde bi oba tipa korisnika imala prilagođenu verziju aplikacije svojim potrebama. Zajednička bi bila baza i na taj način bi bili usklađeni podaci između obe strane korisnika, jer bi imali iste proizvode. Dodavanje fizičkog uređaja za čitanje bar-koda, o kome je bilo ranije reči, takođe bi unapredilo ovaj sistem i doprinelo bržem i lakšem poslovanju i evidentiranju proizvoda. Prilagođavanje softvera mobilnim uređajima i dodavanje funkcije online naručivanja proizvoda, isto je jedan od planova budućeg poslovanja ove kompanije. [7][8]

Dosadašnja implementacija softvera ispunila je trenutne zahteve kompanije i ostavila prostora za nadogradnju i realizaciju budućih planova. Trenutne funkcionalnosti pomoći će u daljem poslovanju kompanije. Kompletno testiranje softvera nije moguće, ali bi uz korišćenje, vremenom, softver doveli do nivoa koji u potpunosti odgovara krajnjem korisniku. [9]

#### ZAHVALNICA

Zahvaljujem se kompaniji Prima Hose koja je idejni tvorac ovog projekta, koja me je podržavala i usmeravala da ovaj sistem približim principima realnog poslovanja.

#### LITERATURA

- <span id="page-12-0"></span>[1] 'Dizajniranje korisničkog interfejsa', B. Shneiderman, C. Plaisant, CET, ISBN: 86-7991- 282-4, 2005
- <span id="page-12-1"></span>[2] 'Uvod u baze podataka', Alempije Veljović, Miroljub Zahorjanski, CET, ISBN: 978-86- 7991-375-3, 2014
- <span id="page-12-2"></span>[3] http://www.oracle.com/technetwork/java/javase/8-whats-new-2157071.html
- [4] https://maven.apache.org/
- [5] https://www.mysql.com/
- [6] 'SQL programiranje sa primerima u SQL bazi podataka', Dr Snežana R. Popović, Mr Miloš Milosavljević, CET, ISBN: 978-86-7991-432-3
- [7] 'A guide to the project management body of knowledge', Project Management Institute, Sixth Edition, ISBN: 978-1-62825-184-5, 2017
- [8] 'Upravljanje projektima skripta', Dušan Vujošević, RAF 2020
- [9] 'Testiranje softvera osnove, ciljevi, pristupi, procesi, planiranje i sprovođenje', Lekcija sa predavanja 03, Ljubomir Lazić, Računarski fakultet 2019

Vol. 12, 2020. 13

#### **ABSTRACT**

The subject of this paper is the implementation of an information system for recording the production of rubber hoses. The practical part of the paper presents an example of the development of software aiming to be highly useful for end users. The goal of the application is to create work orders more efficiently and faster, which would speed up the complete production process. The idea is to bring the application that completely supports the technology of making rubber products closer to end users, with the software calculating everzthing that is needed. The theoretical part of the paper defines the concepts, methodologies, strategies and factors of software introduction into the production process. The paper includes a presentation of all the necessary steps and data for the manufacturing of rubber products. In addition, the theoretical part is focused on the description of the system architecture, the specific features of the applications in production and all the activities that accompany the production process.

## **AN APPROACH TO THE IMPLEMENTATION OF AN INFORMATION SYSTEM FOR RECORDING THE PRODUCTION OF RUBBER HOSES**

Anđela Vujović, dipl. ing, prof. dr Dušan Vujošević, dipl.ing